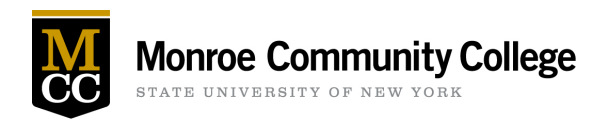

## **Webinar Request Guide**

- Log into Ad Astra<https://www.aaiscloud.com/MonroeCC>
	- o Use "Chrome" browser only. Do not use Explorer or Firefox
	- o Enter your MCC email address and password when prompted
- Click Request Event and choose Webinar Request on the Event Request Wizard form.
- Fill in the Contact & Event information
- For panelists, include their full name and preferred email address ex. Andrew Eggleston – [aeggleston@monroecc.edu](mailto:aeggleston@monroecc.edu)
- RSVP is not required
	- $\circ$  RSVP will offer the ability to check how many attendees have signed up in the days leading up to your event, produce a report after the webinar of all attendees, and can include source tracking.
		- (Source Tracking allows you to track what websites attendees register from) (Standard sites: \*Twitter \*Facebook \*LinkedIn \*MCC Website \*Instagram)
- Click "Add meeting" button to set the date and time of the Webinar.
	- o For Meeting Type, choose Webinar.
- Click "Assign Rooms" button and select Webinar room 1 or Webinar room 2 (depending on expected attendance)
- Add your Event Description
- Click Submit!!!

Note: If this is your first time signing onto Ad Astra or you encounter issues accessing the webinar form, please contact a Campus Events Representative for assistance.

- Yolanda Johnson[: yjohnson@monroecc.edu](mailto:yjohnson@monroecc.edu)
- Sauntevia Major[: smajor1@monroecc.edu](mailto:smajor1@monroecc.edu)
- Tom Winslow[: twinslow@monroecc.edu](mailto:twinslow@monroecc.edu)